#### **Recall: Technical Interlude (Don't Panic)**

Need to perform some Linux magic. The next steps will seem obscure.We need to change your "working shell. The "shell" is the set of commands that you type at a screen to get thecomputer to do what you want. See Rubin for more detail.

Download and save to the Desktop the file .tcshrc\_3380Found on the downloads page of the course home page.

PHYS 3340:2

 $\mathsf{cd} \sim \mathsf{move}$  to your home directory. cd Desktop move to Desktop directory  $\mathsf{cp}\;$  .tcshrc\_3340  $\sim\!/$  .tcshrc  $\qquad$  note the spelling !! /bin/bash .bashrc do NOT forget the . (This will automatic from now on.)echo /bin/tcsh >>  $\sim$ /.bashrc Technical mumbo jumbo for now. Q: set That's it. Tell me what you see.  $\mathsf{cd} \sim \mathsf{move}$  to your home directory.

TE Coan/SMU

#### **Reminder: Important Home Directory Files (2)**

Linux allows you to configure your "working environment."

- The working environment is roughly the look/feel of your login sessionas well as values of important variables that affect command execution.
- Two Important home directory files: .login and .tcshrc .login <u>usually</u> contains commands and "aliases" (abbreviations). NB: The . is crucial!
- Executed <u>once</u> per login session. (It turns out…. You don't have one!?)
- ~/.tcshrc is the other important file. Note the leading period . in the file name. ~/.tcshrc is executed every time you open a window/terminal.
- cat .tcshrccommand to list contents of non-directory file. Important!

Supposed to stand for concatenate. (Seems a bit obscure.)

#### **Reminder: ~/.tchsrc file**

Look at **your** .tcshrc file. (Try it!) What do you see? What is its structure?

set path =  $($ .  $\sim$ /bin /usr/local/bin /bin ...)

Sets the important "shell" variable path to show what directories are searched for to execute a keyboard command **and** the search order.

$$
\text{set } \text{cdpath} = (1 \ldots \sim 1)
$$

Set the important "shell" variable cdpath to show what directories, and their order, searched in to execute, eg., cd some\_stupid\_dir If some\_stupid\_dir not in . or .. or ~ , an error msg is displayed.

set noclobberMore later.

shell variable acting as switch.

 TE Coan/SMU $\mathbf{U}$  and  $\mathbf{U}$  and  $\mathbf{U}$  are the set of  $\mathbf{U}$  and  $\mathbf{U}$  and  $\mathbf{U}$  are the set of  $\mathbf{U}$ 

## **~/.tchsrc file (2)**

#### Look some more at .tcshrc

#### setenv PRINTER hp2100

Sets the important "environmental" variable PRINTER to hp2100 hp2100 is the name of a printer (actually a printer "queue." ignore difference for now). Note the absence of the  $=$  sign. By convention, uppercase.

 $\triangleright$  As a <u>practical</u> matter, difference between shell and environmental variables is not completely crisp. Don't get too excited about difference.

Shell variables used for instances of a shell. Conventionally, lowercase.Environmental variables used for other situations. (ie, set printer for acrobat reader to use when printing.) Conventionally, uppercase.

As with all conventions, not always followed. (Who knew?)

# **~/.tchsrc file (3)**

Almost done with .tcshrc

alias h history

 $\mathsf{a}\mathsf{l}\mathsf{i}$  as makes an abbreviation for some command, to save typing. Here, h is the abbreviation and history is the real Linux command.

Q: What does history actually do? C'mon, just try it!

Hint: Use an alias to shorten a command you use often (or misspell !).

Important (and useful) technical detail:

Linux has 3 kinds of quotation marks: ", ' and `.They are NOT the identical in functionality. (Life is hard.)

# **~/.tchsrc file (4)**

Useful tip: Suppose you modify .tcshrc How to effect the changes? (You could … logout/login. Too inelegant for us)

source .tcshrc

(Useful) command to execute commands/aliases in file that follows it.

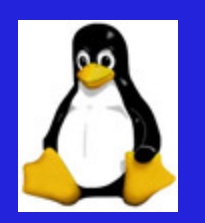

## **Quotation Marks**

Distinguish between the 2 commands: echo "date" & echo 'date' Note the different quotation marks (nothing special about echo command)

E.g., echo ponylandQ: Firstly, what does echo actually do? C'mon, just try it!

Q: Secondly, what does Linux command date actually do?

Q: Now try echo "date"echo `date`

> Use " " to quote text strings (has other uses also) Use `` to enclose a command whose output you want

## **Setting variables**

Sometimes useful to "set variables" in "t-shell." See ~/.tcshrc for examples.

Technique is simple: set your\_variable = a character string or numbers E.g., set today  $=$  date Examine the contents of variable todayecho \$today Q: Not what you want? Need proper quoting:set today  $=$  date Now do echo \$todayQ: How to see what variables are set? setQ: How to delete set variables?unset

Use " " to quote text strings (has other uses also) Use `` to enclose a command whose output you want

#### **Redirection**

Useful to direct command output to a <u>file</u> (rather than the screen).

Q: E.g., what does cal do?

Q: Try this:  $cal > jano8.txt$  (Note the ">" symbol.)

Examine jan08.txt w/ cat jan08.txt

Q: Try this: ca  $1\ 2008$  > jan08.txt What happens? Why?

A: see set noclcobber in ~/.tcshrc

Q: Now try this: ca<sup>1</sup> 2 2008 >!  $jano8.txt$  NB >! What happens?

Q: And this this: ca<sup>1</sup> 2 2008 >> jan08.txt NB >> What happens?

command > silly\_filecommand >! silly\_filecommand >> silly\_filecommand >& silly\_filecommand >>& silly\_file

 command output written to new file. same as above, overwrites contents, if any. appends output to file. output and error msgs to file, no overwrite appends output and error msg to file.

### **(Really) Simple Editing**

We need to know how to write/edit text files.

Numerous ways to do this.

Start simply. Get fancy later.

File name of your choosing

Issue command: nedit junk1.txt &

Linux cmd

 Tells linux to run command "in the background." Frees window for use. A good idea. See tutorial #5.

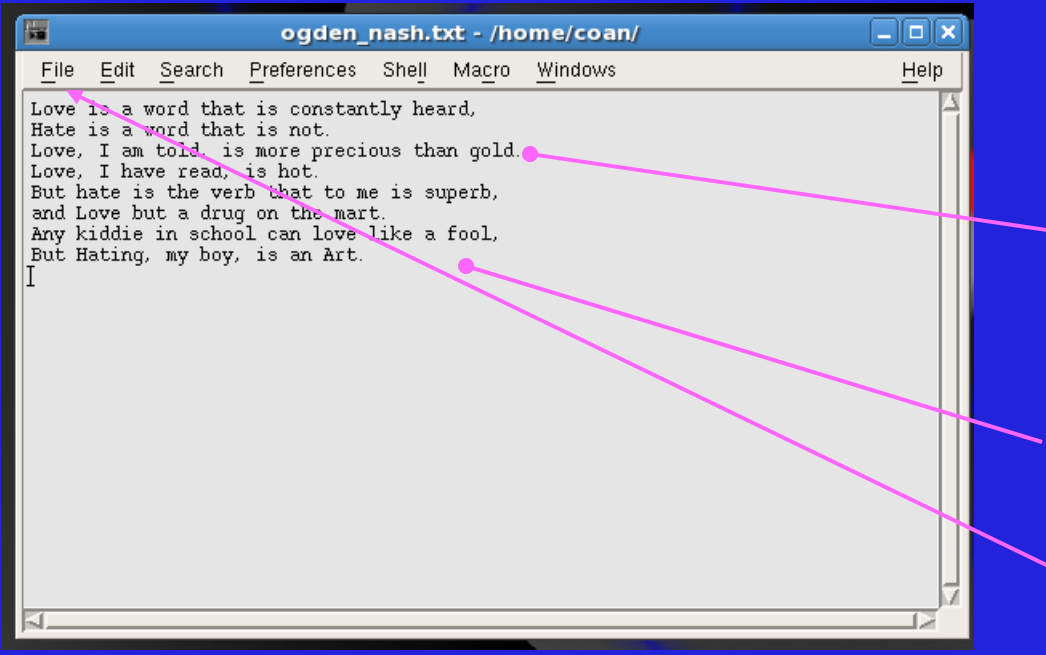

Can enter text by typing

Can also cut and paste

Select "Unix" option when saving

#### **Printing (i.e., who needs trees?)**

Printing is a bit complicated in Linux (I don't know why.)Because we are sophisticates, we will be fancy (i.e., we like fancy output.) Files intended for printing have various formats: plain text, pdf, postscript, …Postscript looks the best when printed. (Warning: MPO.)

Linux command Cmd option "B" for "no headers" (Why "B"? dunno.) Cmd option "p" for output file.

enscript -B -p ogden\_nash.ps ogden\_nash.txt

To-be-created output file.

Existing input file to be converted. Not deleted.

man enscript

Gives all options.

PHYS 3340:2

Many.

 TE Coan/SMU $\mathbf{U}$  and  $\mathbf{U}$  are the set of the set of the set of the set of the set of the set of the set of the set of the set of the set of the set of the set of the set of the set of the set of the set of the set of the set

# **Printing (2)**

Hey buster, printing means paper output. Show me the paper.

lpr –Php2100 ogden\_nash.ps Name of file to be printed.Linux commandCmd option "P" for "printer queue"Specific name for printer queue.

 $\triangleright$  Can also print directly via <code>enscript</code>

 $\triangleright$  Use –P option. See man page.

FYI: can create pdf files from ps files: ps2pdf ogden\_nash.psCreates ogden\_nash.pdf automagically.

## **Reminder: Linux tutorial**

One stop shopping for a decent Linux online tutorial:

http://www.ee.surrey.ac.uk/Teaching/Unix/index.html

Says "Unix" but ok for Linux. Repeats/expands on what is said here. Adds additional info.Easily digestible (key features, non-exhaustive).Read ".cshrc" as ".tchsrc" .

 $\triangleright$  Read tutorial at home (# 7 is a bit much for now)

Useful to skim through glossary (app B) in Rubin et al.

 TE Coan/SMU $\mathbf{U}$  and  $\mathbf{U}$  and  $\mathbf{U}$  are the set of the set of the set of the set of the set of the set of the set of the set of the set of the set of the set of the set of the set of the set of the set of the set of the se

#### **Summary**

Distinguish quotation marks: " v. ' v. ' Output redirection: > or >> or >! Know how to set variables..login and .tcshrc are important home directory files. nedit is a simple-to-use text editor. (We get fancy later.)Relevant only for TC shell (which is what we are using).enscript and lpr used for printing. Know your printer queue name.

 $\triangleright$  Read (and perform!) Linux tutorial

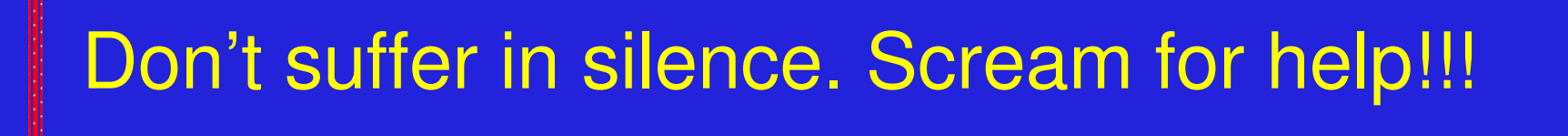

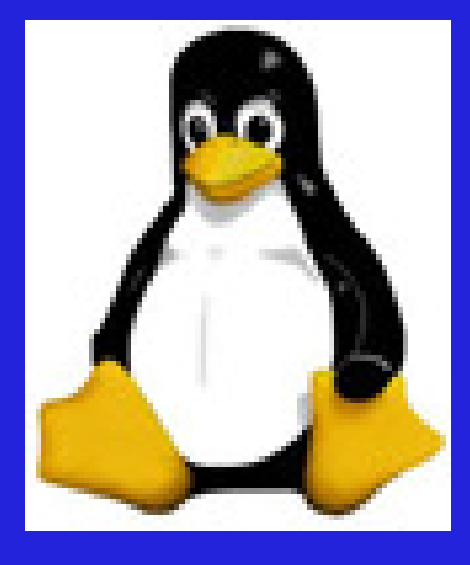